# X. Python 文法(2)

## 目的

#### Python でより大規模なプログラム開発する方法を学ぶ

## 14.Python の文法:ユーザー定義関数

 1つのプログラムが長くなると,プログラムを読むのが難しくなるし,開発も大変にな る。プログラムを部品に分け,分業で開発することができれば,開発が省力化できる。 これを行う仕組みの基礎の1つが関数である。すでに Python 標準の入出力関数や数学 関数などについては取り上げた。この関数は開発者が自ら定義してプログラムに組み込 むことができる。

### 14.1 ユーザー定義関数と引数および戻り値

- (1) def 文による関数の定義
- $15 \rightarrow \rightarrow \text{def}$  addfunc( a, b):
- $16 \rightarrow \rightarrow \rightarrow \quad c = a + b$
- 17 >>> return c
- >>>
- 19  $\gg$   $\times$   $\times$  = 1.0
- 20  $>> y = 2.0$
- 21  $\Rightarrow$   $\Rightarrow$  z = addfunc(x, y)
- 22  $\Rightarrow$  >>> print( z)
- 23 · 「def funcname( arg1, arg2,… ):」のように書くと関数 funcname が定義される。
- 24 ・「arg1, arg2,…」は引数 (arguments)で, 関数への入力。
- ・関数内はインデントして書く。
- ・変数は関数呼び出す側と関数内でローカルに定義される(別々に値を保存)。
- ・引数内の変数を関数内部で書き換えても,呼び出した側の値に影響しない。
- 28 Fortran などでは引数になっている変数の値が書き変わるので、仕様が異なる。
- 29 · 「return c」で関数内の処理を終わって呼び出し側に戻る。
- 30 · 戻るときに関数の値として cの値が返される。これを戻り値(return value)という。
- 31 · 「z = addfunc(x, y )」で戻り値が変数 z に代入される。
- 
- (2) 戻り値のない関数
- $\Rightarrow$  def printname(name):
- $35 \rightarrow \rightarrow \rightarrow$  print( 'Your name is ', name )

```
36 \rightarrow \rightarrow \rightarrow return
37 \rightarrow \rightarrow38 \rightarrow \gg myname = input( 'My name is ')
39 >>> printname( myname)
40 ・キーボードから名前を入力すると,画面に名前を入力する関数。
41
42 (3) 引数も戻り値もない関数
43 \rightarrow\rightarrow\rightarrow def printhoge():
44 >>> print( 'hoge~~~~' )
45 \rightarrow \rightarrow \rightarrow return
46 \rightarrow \gg47 >>>	printhoge
48 >>>	printhoge
49 >>>	printhoge
50 ・呼び出すと「hoge~~~~」と画面に出力する関数。
51 ・関数内部で処理が完結している。
52
53 14.2 グローバル変数
54 (1) グローバル変数の定義
55 \gg def prtnhoge(\cdot):
56 \rightarrow \gg \Rightarrow nhoge = n * 'hoge'
57 \Rightarrow print(nhoge)
58 >>> return
59 \rightarrow \rightarrow60 \Rightarrow \Rightarrow global n
61 \Rightarrow >>> n = int( input( '# of repeats = ') )
62 \rightarrow \gg \text{prthloge} )
63 ・「global n_1でグローバル変数 nを定義。
64 ・グローバル変数は1組で実行されるプログラム群で共通の値を持つ。
65 · 呼び出し側で global 宣言した変数は関数内では読み込み専用。
66 グローバル変数を関数内で書き換えようとすると実行時にエラーになる。
67
68 (2) グローバル変数を使って値を戻す
69 \gg def addfunc( a, b):
70 \Rightarrow \Rightarrow global c
71 \rightarrow \rightarrow \rightarrow \quad c = a + b
```
72 >>> return  $73 \rightarrow \rightarrow$  $74 \rightarrow \gg \times \times = 1.0$ 75  $>> \vee = 2.0$  $76 \rightarrow >> c = 1.5$  $77 \rightarrow \rightarrow \csc 0 = c$  $78 \rightarrow \gg$  addfunc(x, y) 79  $\Rightarrow$   $\Rightarrow$  print( 'c is changed from', c0, 'to', c) 80 ・グローバル宣言を関数内で行うと,関数内で書き換えたグローバル変数値を呼び出し 81 側に渡すことができる。 82 ・呼び出し側に戻したい変数が多いときなどに便利かもしれない。 83 ・プログラムのファイルが別になるとグローバル宣言していることを忘れてしまった 84 などで起きるバグに注意が必要。 85 86 14.3 モジュール 87 (1) 関数プログラムを個別ファイルにする方法 88 メインモジュール(呼び出し側プログラム):func\_test.py 89 import functest\_mod 90  $x = \lceil 1.0, 2.0 \rceil$ 91  $y = [3.0, 4.0]$ 92  $z = \lceil 0.0, 0.0 \rceil$ 93 print( x[ 0 ], x[ 1 ] ) 94 print(  $y[ 0 ]$ ,  $y[ 1 ]$ ) 95  $z =$  functest\_mod.addfunc( $x, y$ )  $96$  print( $z$ ) 97 関数モジュール:functest\_mod.py 98 def addfunc(x, y): 99  $xy = [0.0, 0.0]$ 100  $xy[0] = x[0] + y[0]$ 101  $xy[1] = x[1] + y[1]$ 102 return xy 103 · 2つのプログラムを同じフォルダの別ファイル「prog\_1.py」「modulename.py」 104 などに保存する。 105 · 「prog\_1.py」を実行すると「modulename.py」の中の関数が呼び出される。 106 ・ここでは,「func\_test.py」と「functest\_mod.py」。

107 ・プログラムの部品をモジュールとよび、関数のモジュールを関数モジュールという。

108 ・「import modulename」でモジュールをインポート 109 · 「modulename.funcname()」で関数を呼び出す。 110  $\cdot$  ここでは,  $z =$  functestmod.addfunc(x, y) 15.クラス クラスとは型のことである。整数型や文字型などの変数,ファイル型オブジェクトなど 初めから定義されているクラスもあるが,プログラム作成者が定義できる。リスト型変 数やファイル型オブジェクトと同様,定義したクラスにメソッドを持たせることもでき る。 15.1 クラスの基本 (1) 変数のインスタンス 120 >>> import datetime 121  $\implies$  >>> ymd = datetime.date( 2020, 6, 10)  $\Rightarrow$  print( ymd ) 123  $\Rightarrow \Rightarrow y = \text{ymd}.\text{year}$   $>> m = ymd.month$  $125 \rightarrow \rightarrow \text{d} = \text{ymd/day}$  >>> print(y, '年', m, '月', d, '日') ・「datetime.date( )」は datetime モジュールにある日付を生成する関数。 ・入力は年・月・日の数値。 129 · 「ymd」は date 型変数として定義される ・「ymd.year」は date 型変数から年の値を取り出す。 131 · 「ymd.year」の.year をインスタンス, インスタンスを持つ変数をインスタンス変数 という。 (2) クラスとインスタンスの定義 クラス呼び出し側プログラム:class\_score.py 136 import smyclass as smc 137 st1 = smc.seiseki( 'Sato', 80, 70, 90 ) p11 = st1.pt1 p12 = st1.pt2 p13 = st1.pt3 141 print( p11, p12, p13) pm1 = ( $p11 + p12 + p13$ ) / 3 143 print( 'average of', st1.name, pm1)

```
144 クラスモジュール:smyclass.py
145 class	seiseki:
146 def __init__( self, name, pt1, pt2, pt3 ):
147 self.name = name
148 self.pt1 = pt1
149 self.pt2 = pt2
150 \text{self.pt3} = \text{pt3}151 · 「import smyclass as smc」はクラスモジュール smyclass をインポート。
152 · 「st1 = smc.seiseki()」でクラス変数へ値を代入。
153 · 「p11 = st1.pt1」クラス変数 seiseki の pt1 インスタンスの値を代入
154 · 「class seiseki:」はクラス変数 seiseki を定義することを宣言。
155 · 「def __init__( ):」でクラス変数の内容 (インスタンス) の定義。
156 ・「self」の部分は外から見えない変数で,適当な名前でよい。
157
158 15.2 クラスのメソッド
159 (1) クラスのメソッドの定義
160 クラス呼び出し側プログラム:class_score_2.py
161 import smyclass2 as smc
162 st1 = smc.seiseki( 'Sato', 80, 70, 90 )
163 p11 = st1.pt1
164 p12 = st1.pt2
165 p13 = st1.pt3
166 print( p11, p12, p13)
167 st1.avr()
168 クラスモジュール:smyclass2.py
169 class	seiseki:
170 def __init__( self, name, pt1, pt2, pt3 ):
171 		 self.name = name
172 self.pt1 = pt1
173 self.pt2 = pt2
174 self.pt3 = pt3175
176 def avr( self ):
177 avpt = (self.pt1 + self.pt2 + self.pt3) / 3
178 												print(	'average	of',	self.name,	avpt	)
179 · 「st1.avr()」はクラスメソッドを呼び出し。
```
- 180 · 「def avr( self ):」でクラスメソッドを定義。
- ・「self」の部分はクラスを定義した変数と同じにする。

## 183 16.プログラム例

184

## 185 例7.*y* = sin *x* のテイラー展開

186 sin *x* を組み込み関数とテイラー展開により1周期計算し,画面にプロットする。

```
In [5]: % matplotlib in line
       import matplotlib.pyplot as plt
       import math
       # input maximum order
       nmax = int( input( 'Maxmum order n of Taylor Series? ') )
       mx = int( input('Number of intervals in x?'))# Maxmum value of aux. index k
       kmax = (mmax + 1)/2print('max k (n = 2k - 1) = ', kmax )
       # interval of xdx = 2 * math.pi / mx# Initialize list variables
       fn = [0.0 for n in range(0, nmax+1)]# factorial k
       a = [0.0 for k in range(0, kmax+1)]
                                                 # Tayor coefficient
       x = [0.0 for i in range(0, mx+1)]
                                                #x is1 = [0.0 for i in range(0, mx+1)]
                                                # \sin x by math module function
       s2 = [0.0 for i in range(0, mx+1)]
                                                # sin x by Taylor Series
       # calculate coefficients of Talyor Series
       fn[0] = 1for n in range(1, nmax+1):
         fn[n] = fn[n-1] * nprint(n, fn[n])for k in range(1, kmax+1):
         n = 2 * k - 1sig = (-1)^{**}(k - 1)a[k] = sig / fn[n]print( n, k, sig, fn[ n ], a[ k ])
       # calculate sine function
       for i in range(0, mx+1):
         x[i] = dx * is1[i] = math.sin(x[i]) # by math module function
         s2[i] = 0.0for k in range(1, kmax+1):
            n = 2 * k - 1s2[i] = s2[i] + a[k] * x[i] ** n # by Taylor Series
       # graph
       plt.plot(x, s1)
       plt.plot(x, s2)
       plt.grid(color = '0.8')
       plt.show
```
Maxmum order n of Taylor Series? 13 Number of intervals in x? 100  $max k (n = 2k - 1) = 7$  $11111.0$ 3 2 -1 6 -0.16666666666666666 74-15040-0.0001984126984126984 9 5 1 362880 2.7557319223985893e-06 11 6 -1 39916800 -2.505210838544172e-08 13 7 1 6227020800 1.6059043836821613e-10

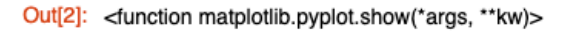

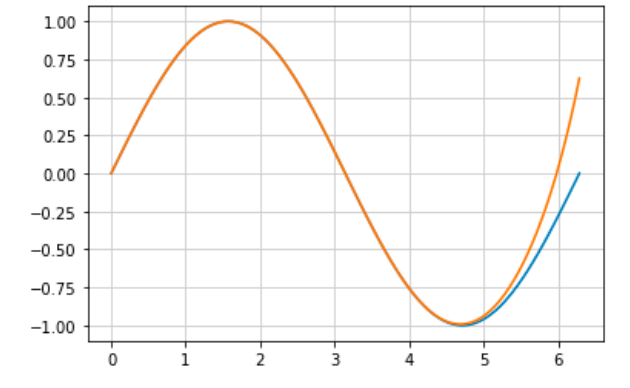

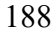

189 図 16.1 テイラー展開により sin *x* を求めるプログラムとそのグラフ出力

- 190
- 191
- 192 例 8.*y* = sin *x* のテイラー展開
- 193 sin *x* を組み込み関数とテイラー展開により1周期計算し,CSV ファイルに保存する。
- 194 処理を関数に分けてモジュール化している。

195

196 (1) メインモジュール

```
import math
import sine Taylor as st
```

```
# input maximum order
nmax = int( input( 'Maxmum order n of Taylor Series? ') )
mx = int( input('Number of intervals in x?'))
```

```
# Maxmum value of aux. index k
kmax = (nmax + 1)/2print('max k (n = 2k - 1) = ', kmax )
```

```
# interval of xdx = 2 * math.pi / mx
```
# Initialize list variables #  $a = [0.0$  for k in range(0, kmax+1)] # Tayor coefficient  $x = [0.0$  for i in range(0, mx+1)]  $#x i$ 

```
s1 = [0.0 for i in range(0, mx+1)]
                                         # sin x by math module function
s2 = [0.0 for i in range(0, mx+1)]
                                         # sin x by Taylor Series
```

```
# Call the function to calculate Taylor coefficinets
```

```
a = st.coef Tsine(nmax, kmax)
      #for n in range(1, nmax+1):
      # print(n, a[n])# calculate sine function
      for i in range(0, mx+1):
        x[i] = dx * is1[i] = \text{math.sin}(x[i])# by math module function
        s2[i] = st.tysine(a, x[i], nmax)
      fsin = open( 'sin_taylor.csv', 'w')
      for i in range(0, mx+1):
        print( x[i], ',', s1[i], ',', s2[i], file = fsin)
198 図 16.2 テイラー展開により sin x を求めるプログラム:メインモジュール
200 ・テイラー級数の係数の計算と級数の計算を関数モジュール化
201 ・関数を使用した方がプログラムをすっきりとした形で書ける
202 ・関数の名前,引数や戻り値に注意
203 ・画面キャプチャは jupyter note book のテキストエディタ
```
204

197

#### 205 (2) 関数モジュール

206

```
def coef_Tsine( nmax, kmax):
           # calculate coefficients of Taylor Series
           print('in coefTsine', nmax, kmax)
           # initailize local list variables
           fn = [0.0 for n in range(0, nmax+1)]# factorial k
           a = [0.0 for k in range(0, nmax+1)]
                                                  # Tayor coefficient
          fn[0] = 1
          for n in range(1, nmax+1):
             fn[n] = fn[n - 1] * n
             # print(n, fn[ n ])
           for k in range(1, kmax+1):
             n = 2 * k - 1sig = (-1)^{**}(k - 1)a[n] = sig / fn[n]print(n, k, sig, fn[ n ], a[ n ])
           return a
        def tysine(a, x, nmax):
           # calculate sine value
        # for n in range(1, nmax+1):
        #
             print(n, a[n])
          ts = 0.0for n in range(1, nmax+1, 2):
            ts = ts + a[n] * x **n# summation to make Taylor Series
          return ts
        \overline{\phantom{a}}207 図 16.3 テイラー展開により sin x を求めるプログラム:関数モジュール
209 ・2つの関数「coef_Tsine」「tysine」からなるモジュール
```
- 210 ・関数内の変数はすべてローカル変数を用いていることに注意。
- 211 ・引数やリスト型変数の初期化位置などに注意。
- 212 ・添字の扱いを一体型プログラムと少し変えてある。